# **Background**

GOLD

Taking nine months for numerous programmers to develop the graphic<br>design and gameplay. OUT RUN must surely be one of the greatest, if not<br>the greatest, home computer arcade version of all time. The computer game<br>reproduce excitement.

SEGA<sup>®</sup> have sold 20,000 video arcade machines worldwide making it the largest selling dedicated arcade game ever. It is the 5th mobile game<br>developed by SEGA® and is certainly the most successful to date. Although<br>it is no longer in production OUT RUN has now become a much sought after addition for those arcade owners who didn't purchase the machine<br>when it was originally available. Easily an arcade classic among the elite.

# **Audio tape**

Included in this pack is a specially recorded audio soundtrack, taken from<br>the arcade machine, to be used in conjunction with your program to re-<br>create the true coin-op excitement while enjoying this exhilarating game.<br>Th

To use the audio tape, first load your program following the loading<br>instructions for your computer. Toggle off the music (if music is included on<br>your computer version). Insert your audio cassette, turn up the volume and<br>

Note: Spectrum cassette users - the audio soundtrack is on Side 2 of Tape Figure 1 and your program and once completed remove your cassette and insert<br>Side 2 into your Hi-Fi. Rewind and press play. Insert Tape 2 for whichever<br>machine you are using 48K on Side 1 or 128K on Side 2.

## **Gameplay**

Like no other game before it, you try a race against time to achieve your<br>objective of reaching any one of five goal lines and become a winner. The<br>course you will take is up to you. Start your engine, grip the controls an your speed as you drive this arduous course. Familiarise yourself with the controls and GET READY!

Use your skill and judgement on this hand to eye masterpiece to manoeuvre<br>your way past the many obstacles placed in your path. Avoid collisions and try to stay on the road.

Use of gears: These will help you accelerate, decelerate and manoeuvre<br>through the curves. Use a low gear to start with until you have gained speed<br>and then open it up for tremendous acceleration. Keep in a low gear when tackling a curve to hold the road and shift into high gear for maximum acceleration on the open straight.

Screen directions:<br>Score: As you drive through each scene, points will be gained for driving<br>well. As you will observe your points add up instantaneously.

Time: Each race scene needs to be completed within a specific time. The

Fine will count down as soon as you start the race.<br>
Speed: Your cars' speed will be displayed in kilometres per hour.<br>
The Limit is You'll be displayed in kilometres per hour.<br>
The Limit will is dissignated time limit and

# **Computer Loading Instructions**

**CBM 64/128 Cassette:** The OUT RUN game is divided into five different courses with five stages as shown by the diagram below.

You may choose to play any course at any time. Each course has different scenery and is a completely self contained game which must be loaded separately. When you have finished a course or run out of time, you may<br>wish to drive another course, you must turn off the computer and then bac on again.

When playing for the first time, load each course sequentially as they appear on the tape. Courses  $A$  and  $B$  are on Side 1 of Tape 1 and courses  $C$ ,  $D$  and  $E$  are on Side 2 of Tape 1. Zero your tape counter at the be and make a note of the beginning of each course in the grid below. Then by<br>fast forwarding or rewinding, you can position the tape at the beginning of<br>your chosen course for future use.

Side | Course A <u>000</u> Course B

Side 2 Course C 000 Course D Course E

**Loading:** To load any course, position your tape at the start of the chosen course. Press **SHIFT** and **RUN/STOP** keys together and then press **PLAY** on the cassette recorder. A title screen will appear followed by the appropriate course

**COMMAND CONSTRAINER CONSTRAINER (SPIN)**<br> **COMMAND CONSTRAINER CONSTRAINER (SPIN)**<br> **COMMAND CONSTRAINER (SPIN)**<br> **COMMAND CONSTRAINER (SPIN)**<br> **COMMAND CONSTRAINER (SPIN)**<br> **COMMAND CONSTRAINER (SPIN)**<br> **COMMAND CONSTRAIN** again and repeat the loading procedure.

again and repeat the ioading procedure.<br> **Spectrum Cassette:** Type **LOAD** <sup>*m*</sup> and press **ENTER** key. Press **PLAY** on<br>
Tape 1, Side 1 which will load the driver program. After completing loading<br>
remove Tape 1 from the re Hi-Fi and rewind. Press play for audio to run simultaneously with<br>the computer.

**Key Controls**  $Q = Accelerate$  **A** = Brake **O** = Left **P** = Right  $M =$  Gear Change  $H =$  Hold/Pause game  $R =$  Reset game

**Spectrum + 2:** As Spectrum. On specific machines you may be able to use tape counter, otherwise Press **PLAY** and when prompted to do so **STOP** or **PAUSE** the tape. Press **PLAY** to load the appropriate section and play **OUT RUN** 

**Supertum + 3: Disk:** Turn on computer. Insert disk and press **ENTER.**<br> **Spectrum + 3: Disk:** Turn on computer. Insert disk and press **ENTER.**<br> **Follow screen prompt where required.**<br> **Amstrad cassette:** Press **CTRL** and automatically. Keyboards are user definable.<br>**Atari ST Disk:** Insert disk, turn on the computer and game will load automatically

#### **Notes for Spectrum/Amstrad Cassette Users**

We have included a grid for you to record tape counter readings after<br>ensuring that you have set the counter to zero before loading Tape 2<br>Spectrum or Tape I, Side 2 Amstrad.

The tape has 15 show that accorded sequentially (1-15 inclusive).<br>The tape has 15 short pieces of data recorded sequentially (1-15 inclusive).<br>There are numerous ways to travel from the START to give finishing points<br>(A, Figure and the data. After the data has loaded, press **STOP** or **PAUSE** promptly on the cassette recorder. (Note: the border turns blue when the program finds the correct route).

Proceed to play your chosen route. Repeat this procedure after arriving at any chosen fork. When you have completed any of the five finishing points, rewind the tape and play the same or any other course.

If you should run out of time for the route you have chosen, rewind and start again

# How to speed up road data loading *(Spectrum/Amstrad)*

By recording your counter references in the boxes provided within the grid it by incoming your counter relationships will give you speedy access to routes you have used before. We suggest that<br>the first time you choose a new route to a finishing point you do not fast forward or rewind the tape as the data is recorded sequentially (1, 2, 3, 4, 5 etc. to 15). When prompted by the computer, press **PLAY** and allow the appropriate road data to load (Note: the border turns blue when the corr

code is found, otherwise the border is red), then press PAUSE or STOP promptly. Note the counter reading in the appropriately referenced box

Example: When you have reached stage 9 you will meet the fork which has<br>to load stages 13 or 14. Therefore you will have to wait while the road data<br>for stages 10, 11 and 12 is searched through before coming to stages 13 o By noting the counter reference you will be able to fast forward the tape to<br>the appropriate point, the next time you choose a route which includes the<br>stages 13 or 14.

Eventually you will have tape counter references for all of the various stages<br>and be able to find any new road very quickly by fast forwarding the tape.

# **Joystick controls. All computers**

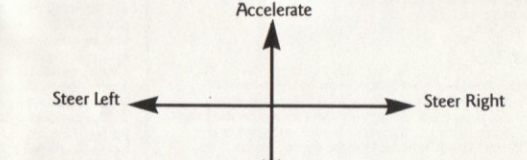

**Additional joystick controls** 

Decelerate Commodore 64: Decelerate Fire Button<br>
Left and Right – Select music or turn off music (Radio Screen)<br>
Left and Right – Selects Initials (High Score Table)<br>
Fire Button – Enter Initials (High Score Table) Fire Button = Change Gear

#### Vour car:

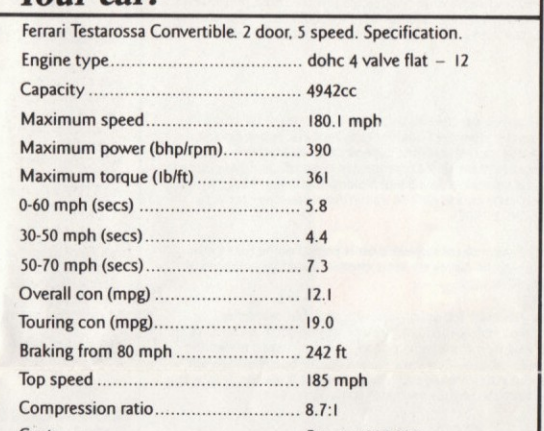

Cost. Approx £85,000 Credits: - Artwork created by Camel Advertising, Sheffield. Audio Soundtrack: Reproduced from the arcade version, mastered and edited basic soundates: Reproduced nomine areade very<br>hy Ablex Audio Video Ltd.<br>Programming: Amazing Products Ltd (CBM 64/128).

Probe Software (Spectrum/Amstrad / ST).<br>Duplication: Ablex Audio Video Ltd., Telford, Shropshire.<br>Production Co-ordinator: Bob Kenrick. U.S. Gold.<br>Director: Geoff Brown, U.S. Gold.

Public Relations and Publicity: Richard Tidsall U.S. Gold.<br>Public Relations and Publicity: Richard Tidsall U.S. Gold.<br>Marketing Co-ordination: Tim Chaney U.S. Gold.

SEGA 1986. This game has been manufactured under Super 1790. This game has been manufactured under<br>license from Sega Enterprises Ltd., Japan and OLT RUN and SEGA® are trademarks of Sega Enterprises Ltd., by<br>J.S. Gold Ltd., Units 2/3 Holford Way, Holford, 1.5. Cold tra., Units 2.1 Following May, Hollowing Birmingham B6 7AX. Tel: 021 356 3388.<br>All rights reserved. Copyright subsists on this program. Unauthorised<br>broadcasting, diffusion. public performance, copying or re-reco

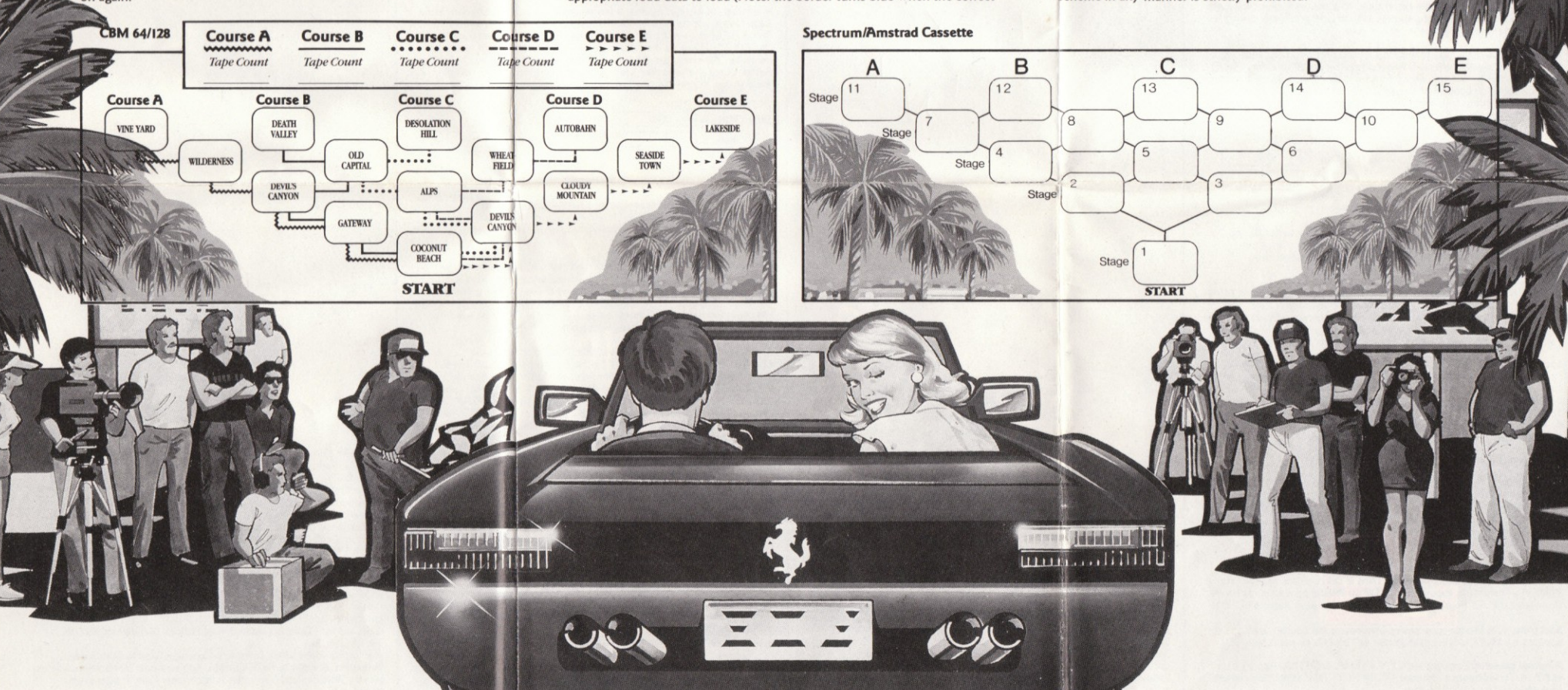

# Scénario

U.S. GOLD  $Al$ **Mican Softwo** 

Sometime and mission and mission completes proprietive the dependence conception graphique et le jeu, OUT RUN doit certainement être l'une des plus grands, sinon la plus grande version arcade d'ordinateurs personnels de to

SEGA® ont vendu 20.000 machines arcades vidéo à travers le monde,<br>établissant ainsi le jeu arcade comme le jeu le plus vendu à ce jour. C'est le<br>cinquième jeu mobile dévelopé par SEGA et il est certainement le plus<br>popula

#### **Bande Audio**

Il est inclu dans cet emballage une bande sonore audio spécialement<br>enregistrée, prise de la machine arcade, que vous utiliserez avec votre<br>programme pour recréer la vraie passion de la machine à sous pendant vous<br>étes plo

Pour utiliser la bande audio, chargez d'abord votre programme en suivant les<br>instructions de chargement pour votre ordinateur. Permutez à musique hors<br>fonction (si la musique est inclue dans la version de votre ordinateur) pour avoir tous les effets sonores et vivre une expérience audio-visuelle<br>palpitante pendant que vous jouez à OUT RUN.

**Note:** Utilisateurs de Spectrum cassettes: La bande sonore audio est sur la face 2 de la bande 1. Chargez votre programme jusqu'au bout puis enlevez la<br>cassette et introduisez la face 2 dans votre Hifi. Rebobinez et appuy play. Introdu<br>128K Face 2.

#### Le Jeu

Comme dans aucun jeu auparavant, vous êtes dans une course contre la<br>montre pour essayer d'atteindre l'une des cinq lignes de but et devenir un<br>gagnant. La piste que vous empuntatz dépend de vous. Mettez en marche<br>votre mo

Votre habileté et discernement doivent avoir la perfection de l'oeil pour éviter les divers obstacles placés sur votre chemin. Eviter les collisions et essayez de rester sur la route.

**Utilisation des vitesses:** Elle vous aideront à accélérer, ralentir et<br>manoeuvrer à travers les courbes. Utilisez une vitesse basse pour démarrer<br>et lorsque vous êtes bien lancé, remontez les vitesses et vous obtiendrez<br>u

# **Directions D'Ecran:**

Score: Tout en conduisant à travers chaque scène, vous gagnez des points pour la bonne conduite. Comme vous le remarquerez, vos points seront additionnés instantanément.

Temps: Chaque scène de la course doit être terminée dans un temps<br>spécifique. Le compte à rebours commencera dès que vous commencez la<br>course.

Vitesse: La vitesse de votre voiture sera affichée en kilomètres/heure.

Temps limite: Vous serez disqualifié si vous ne terminez pas la scène<br>respective dans le temps limite désigné et vous devrez donc recommer<br>temps limite variera mais sera toujours affiché sous TIME sur l'écran. encer. Le

# **Instructions de chargement**

# de l'ordinateur

CBM 64/128 Cassette: Le jeu OUT RUN se compose de cinq différentes pistes avec cinq étapes comme le montre le diagramme ci-dessous:

Vous pouvez choisir de jouer sur n'importe quelle piste à n'importe quell<br>moment. Chaque piste a des paysages differents et est un jeu indépendant<br>qui doit être chargé séparément. Lorsque vous avez terminé une piste ou<br>lor

Quand vous jouez pour la première fois, chargez les pistes en séquence,<br>telles qu'elles apparaissent sur la bande. Les pistes A et B sont sur la face l<br>de la Bande I et les pistes C, D et E sont sur la face 2 de la Bande I

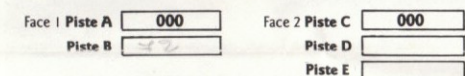

Chargement: Pour charger une piste, positionnez votre bande au début du<br>jeu choisi. Appuyez sur SHIFT et RUN/STOP en même temps puis<br>appuyez sur PLAY sur l'enregistreur à cassettes. un écran de titres<br>apparaîtra, suivie pa

**CBM 64/128 Disque:** Tapez **LOAD<sup>\*</sup>'menu''**, **8**, 1 et appuyez sur **RETURN**.<br>Un menu aparaîtra. Choisissez votre piste et elle se chargera<br>automatiquement. Quand vous avez terminé ou quand il ne vous reste plus<br>de temps po r puis rallumez-le et reco encez la pro

**Spectrum Cassette:** Tapez **LOAD**<sup>*ru*</sup> et appuyez sur la touche **ENTER.**<br>Appuyez sur **PLAY** sur la bande 1, face 1, ce qui chargera le programme du conducteur. Une fois le chargement terminé, enlevez la Bande 1 de l'enreg

COMMANDES DE CLAVIER

- $Q = accélerer$  **A** = ralentir<br>  $Q = \text{à gauche}$  **P** =  $\text{à droite}$ <br> **M** = changer de vitesse<br> **H** = pauser<br> **R** = recommencer
- 
- 

**Spectrum + 2:** Comme Spectrum. Sur des machines spécifiques, vous<br>pouves utiliser le compteur de bande. Dans le cas contraire, appuyez sur<br>**PLAY** et à l'incitation, appuyez sur **STOP** ou **PRLISE** pour arrêter la bande.<br>Ap

**Spectrum + 3:** Mettez sous tension l'ordinateur. Introduisez le disque et<br>appuyez sur **ENTER.** Suivez l'incitation de l'écran là où nécessaire.

**Amstrad cassette:** Appuyez sur **CTRL** et **SMALL ENTER.** Appuyez sur<br>**PLAY** sur l'enregistreur à cassettes. (VOIR NOTE PLUS LOIN). Les claviers<br>sont définissables par l'utilisateur.

Amstrad disque: Tapez RUN"DISC et appuyez sur ENTER. Le jeu se<br>chargera et se déroulera automatiquement. Les claviers sont définissables par<br>l'utilisateur. Atari ST disque: Introduisez le disque, mettez l'ordinateur sous tension et<br>le jeu se chargera automatiquement.

# NOTE POUR UT LISATEURS DE SPECTRUM/AMSTRAD

**CASSETTE:**<br>
Nous avons inclu une grille pour que vous puissiez y noter les numéros du<br>
compteur. Assurez-vous auparavant d'avoir ramené le compteur à zéro avant<br>
de charger la Bande 2 p<sub>re</sub>ur Spectrum ou la Bande 1, Face

La bande a 15 courts fragments de données enregistrées en séquence (1-15 inclu). Il existe de nombreux moyens de vous déplacer de **START** (Départ) aux points d'arrive (A, B, C, D, E). Vous voyagerez toujours dans la direc

Jouez maintenant sur le chemin que vous avez choisi. Recommencez le processus chaque fois que vous arrivez à un embranchement. Quand vous avez terminé n'importe lequel des cinq points d'arrivée, rebobiner la barde et de jo Au cas où yous n'avez plus de temps sur la route que yous avez choisie

# rehobinez et reco

# Comment activer le chargement des

donnees de route (Spectrum/Amstrad) State and the steffences duce and complete and the state and the state and capacitative and capacitative and complete and complete and consider the state space and complete some some some some term in a upon the montener a références appropriée.

**Exemple:** Quand vous atteignez l'étape 9, vous arriverez à l'embranchement<br>qui doit charger les étapes 13 ou 14. Vous devrez donc attendre que<br>l'ordinateur cherche pairmi les données de route des étapes 10, 11 et 12 avant

Eventuellement, vous disposerez de références du compteur de bande pour<br>toutes les étapes et vous serez capable de trouver toute nouvelle route très<br>rapidement en bobinart la bande.

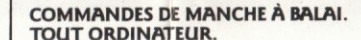

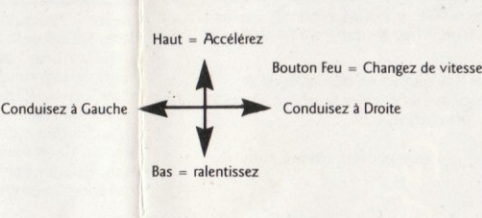

### COMMANDES SUPPLÉMENTAIRES MANCHE À BALAI

 $\cdot$  G

**Commodore 64:**<br>Gauche et Droite – Sélectionnez musique ou coupez musique (Ecran radio)<br>Gauche et Droite – Sélectionnez les initiales (Table de Hauts Scores)<br>Bouton Feu – Entrez les initiales (Table de Hauts Scores).

 $\overline{1}$ 

 $\bigcup$ 

Copace for

# **Bedienungsanleitung**

**ZAhlreiche Programmierer haben num Monate gebraucht, um die graphische Darstellung und das Spiel selbst zu entwickeln. OUT RUN ist deshable sicherlich eine de bedeutendsten, wenn nicht gar die bedeutendste Heimcomputer –** 

 $\text{SEGA}^\otimes$ hat weltweit 20 000 Video-Arcade-Maschinen "erkauft und es damit zum meistverkauften Arcade-Spiel gemacht. Es ist das l'ûnfte mobile Spiel, Obwohl es nicht mehr lergestellt wird, wurde OUT R&IN compositione mei unter der Elite.

## **Tonband**

**Procession Constant Constant Constant Constant Constant Constant Constant Constant Constant Constant Constant Constant Constant Constant Constant Constant Constant Constant Constant Constant Constant Constant Constant Con** 

Um die Tonkassette zu benutzen, starten Sie zuerst Ihr Programm, indem Sie den Ladeanweisungen folgen. Schalten Sie die Musik aus (falls Ihr Computer über diese Ausstattung verfügt). Legen Sie die Tonkassette ein, drehen S OUT RUN spielen.

**Beachte:** Wenn Sie eine Spectrum-Kassette benutzen/befindet sich die Tonaufnahme auf Seite 2 von Band 1. Staten Sie Ihr Programm und nehmen Sie ednach die Kassette heraus, legen Sie dann die Seite 2 in Ihre Hifi-Anlage ei

#### **Spiel**

**Exploration of the System Spiel zuvor, können Sie ein Rannen gegen die Zeit Wie bei keinem anderen Spiel zuvor, können Sie ein Rannen gegen zu werden. Welche Rennstrecke Sie auswahlen liegt ganz bei Ihnen. Starten Sie dem** 

Gebrauchen Sie Ihre Geschicklichkeit und Urteilskraft, um bei diesem<br>Meisterstück für Hand und Auge Ihren Weg zu finden, auf dem es von<br>Hindernissen nur so wimmelt. Vermeiden Sie Zusammensföße und

Meterstuck für mann und muge innen weg zu minen aus die meterstuck für meterstuck mann aus winnen ist die Zusammenstöße und<br>versuchen Sie, auf der Straße zu bleiben.<br>Schalten der Grange Dies hilft Ihnen beim beschleunigen.

#### HINWEISE AUF DEM BILDSCHIRM:

**FIIN WEISE PUT DEM BILDSCHIRM:**<br> **Punke:** Bei hler Fahrt erhatten 516 für gutes Fahren Punkte, die sich<br> **Punke:** Bei hler Fahrt erhatten 516 für gutes Fahren Punkte, die sich<br> **Zeit:** Jedes Rennen muß innerhalb einer bes

COMPUTER-LADEANWEISUNGEN

**CBM 64/128 Kassette:** Bei OUT RUN gibt es fünf verschiedene<br>Rennstrecken, die – wie Sie dem Diagramm weiter unten entnehmen<br>können – in fünf Bereiche eingeteilt sind.

Sie können zu jeder Zeit eine Rennstrecke auswählen. Jeder Kurs ist<br>unterschiedlich und ein eigenständiges Spiel, das gesondert gestartet werden<br>muß. Wenn Sie einen Kurs gefahren sind oder die Zeit überschritten haben<br>und Anweisungen weiter unten.

Function Se das estemal spielen, laden Sie die jeweiligen Rennstrecken in der Reihenfolge, wie sie auf dem Band erscheinen. Die Kurse der Strecken A und Band seite I von Band I. die Kurse der Strecken C. Dund E auf Seite a

Seite | Kurs A 000 Seite 2 Kurs C 000 Kurs B Kurs D Kurs E

Laden: Um das Spiel zu starten, bringen Sie das Band an den Beginn des<br>gewünschten Kurses. Drücken Sie die SHIFT- und RUN/STOP-Tasten<br>gleichzeitig und dann PLAY auf Ihrem Kassettenrekorder. Auf dem<br>Bildschirm erscheint zun

**CBM 64/128 Disk:** Tippen Sie **LOAD** "MENU", 8, 1 und drücken Sie<br>RETURN. Ein Menü erscheint und der daraus ausgewählte Kurs wird<br>automatisch geladen. Haben Sie lhr Rennen auf diesen Kurs gefahren oder<br>die für diese Streck

**Spectrum – Kassette:** Tippen Sie **LOAD**<sup>*m*</sup> und drücken Sie die **ENTER** – Taste. Drücken Sie **PLAY** bei Seite 1 von Band 1, wodurch das Fahrer – Programm geladen wird. Nachdem der ladevorgang beendet ist, entnehmen Sie B simultan zum Computer zu haben

# **TASTATURKONTROLLE**

 $Q =$  beschleunigen  $P =$  verlangesamen<br>  $Q =$  links  $P =$  rechts  $=$  schalten

 $H =$  spielpause<br>  $R =$  spielzurücksetzen

### **BENUTZER DEFINIERT TASTATUR**

iten Ceräten können Sie das Spectrum + 2: Wie bei Spectrum. Bei bestimmten Geräte<br>Zählwerk benutzen. Ansonsten drücken Sie PLAY und, we Lannweis benutzen. Ansonsten drücken Sie **PLAY** und, wenn angezeigt,<br>**STOP** oder **PAUSE**, um das Band anzuhalten. Drücken Sie **PLAY**, um der.<br>entsprechenden Bereich zu laden und OUT RUN.

Spectrum + 3 Disk: Schalten Sie den Computer ein. Legen Sie die Diskette<br>ein und drücken Sie ENTER. Folgen Sie den Anweisungen auf dem<br>Bildschirm, wenn erforderlich.

**Amstrad Kassette:** Drücken Sie **CTRL** und **SMALL ENTER.** Drücken Sie<br>**PLAY** beim Kassettenrekorder. (s. Hinweise weiter unten). Benutzer definie

Amstrad Diskette: Tippen Sie RUN"DISK und drücken Sie ENTER. Das<br>Spiel wird geladen und läuft automatisch. Benutzer definiert Tastatur. **Atari ST Diskette:** Legen Sie die Diskette ein, schalten Sie den Computer<br>ein, und das Spiel wird automatisch geladen.

# HINWEISE FÜR BENUTZER VON SPECTRUM/

**AMSTRAD – KASSETTEN**<br>Wir haben ein Raster beigefügt, mit dem Sie die Zählerangaben aufzeichnen<br>Wir haben ein Raster beigefügt, mit dem Sie die Zähler auf Null gestellt<br>können. Versichern Sie sich vorher, daß Sie den Zähle lader

Autorian Sand sind 15 Daten-Sequenzen, die nacheinander aufgenommen<br>
Autorien (1-15 einschließlich). Es gibt zahlreiche Möglichkeiten, um vom<br>
START zu den Endpunkten (A. B. C., D. E) zu gelangen. Sie fahren dabei<br>
allerdi

Setzen Sie die Fahrt auf der ausgewählten Route fort. Wiederholen Sie<br>diesen Vorgang bei jeder Weggabelung. Wenn Sie einen der fünf Zielpunkte<br>erreicht haben, werden Sie aufgefordert, das Band zurückzuspulen und<br>denselben

Falls Sie die vorgegebene Zeit überschritten haben, spulen Sie das Band<br>zurück und beginnen von vorne

# **Schnelleres laden der Strassen-daten** (Spectrum/Amstrad)

(SPECTI UNIFFATITIST auf der Zhiet auf der Scheinen Kästchen des Indem Sie Ihre Zhiet-Angaben in den dafür vorgesehenen Kästchen des Rasters vorher benutzt haben. Wenn Sie zur einem der einder zur einem der Erdunduck wähle

Beispiel: Wenn Sie ABschnitt 9 erreicht haben, kommen Sie an eine Beispiel: wenn Sie Asschnitt 9 ernecht naben, kommen sie an eine<br>Weggabelung, wo das Programm für die Abschnitte 13 oder 14 geladen wird.<br>Dazu müssen Sie jedoch erst einmal waren, bis die Straßen-Daten für die<br>Abschnitte 1

verhalten Sie nach und nach alle Zählerangaben für die verscheidenen<br>bschnitte und sind damit in der Lage, jede neue Straße durch vorspulen des<br>indes schnell aufzufinden.

#### JOYSTICK-KONTROLLEN. GILT FÜR ALLE COMPUTER

Vorwärts = Beschleunigen Feuer-Knopf = Gang-schaltung Steuerung links Steuerung rechts

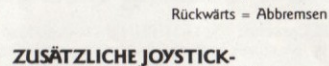

## **KONTROLLMÓGLICHKEITEN**

Commodore 64:<br>Links und rechts – Musik an – und abschalten (Radio)<br>Links und rechts – Initialen auswählen (Punkte-Anzeige)<br>Feuer-Knopf – Initialen eingeben (Punkte-Anzeige)

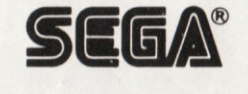

# Mitarbeit: Künstlerische Gestaltung durch Camel Advertising, Sheffield<br>Ton: übernommen von der Arcade-Version, bearbeitet von Ablex Audio Ton: überr<br>Video Ltd.

Video Ltd.<br>
2 Video Ltd.<br>
2 Programm: Amazing Products Ltd (CBM 64/128).<br>
Probe Software (Spectrum/Amstrad/ST)<br>
Vervielfältigung: Ablex Audio Video Ltd., Telford, Shropshire.<br>
Produktionskoordinator: Bob Kenrick, U.S. Gold

© SEGA 1986. Dieses Spiel wurde unter Lizenz von Sega Enterprisesd Ltd.<br>Japan hergestellt. OUT RUN und SEGA sind Warenzeichen von Sega<br>Enterprises Ltd.. Units 2/3 Holford Way. Holford. Birmingham B6 7AX.<br>Tel: 021 356 3388

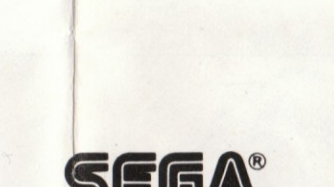

Crédits: Travail d'artiste crée par Camel Advertising, Sheffield.<br>Bardes sonores audio: Reproduites de la version arcade, maîtr Creatis: Iraval of artist cree par Carrier Advertising, Smithson<br>Bandes sonores audio: Reproduites de la version arcade<br>ditées par Ablex Audio Video Ltd.<br>Programmation: Amazing Products Ltd (CBM 64/128),<br>Probe Software (Sp risées et Relations Publiques et Publicité: Richard Tidsall, U.S. Gold.<br>Co-ordination Marketing: Tim Chaney, U.S. Gold. © SEGA, 1986. Ce jeu a été fabriqué sous licence de Sega Enterprises Ltd., Japon. OUT, RUN et \$EGA sont des marques de Sega Enterprises Ltd. U.S. Gold Ltd., Units 2/3 Holford Way, Holford, Birmingham B6 7AX. Tel: 021 356 3

ier. vz. 320 3206.<br>Tous droits réservés. Le Copyright subsiste sur ce programme. Toute<br>diffusion, représentation publique, copie ou ré-enregistrement, location,<br>location à bail ou vente, non autorisés, sous toute forme d'é